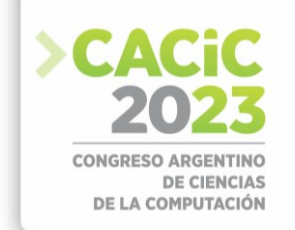

# **Digitalización 3D para aplicaciones móviles con realidad virtual y realidad aumentada**

Agustín Cao, Sebastián Dapoto<sup>[\[0000-0001-7593-0198\]](https://orcid.org/0000-0001-7593-0198)</sup>, Pablo Thomas<sup>[\[0000-0001-9861-987X\],](https://orcid.org/0000-0001-9861-987X)</sup> Patricia Pesado<sup>[\[ 0000-0003-0000-3482\]](https://orcid.org/0000-0003-0000-3482)</sup>

Instituto de Investigación en Informática LIDI, Facultad de Informática, Universidad Nacional de La Plata, La Plata, Argentina alcaolpg@alu.ing.unlp.edu.ar {sdapoto, pthomas, pesado}@lidi.info.unlp.edu.ar

**Resumen.** Las aplicaciones móviles 3D, en especial aquellas que incluyen funcionalidad de realidad virtual o realidad aumentada, han revolucionado la forma en que las personas interactúan con el mundo digital. Para poder crear los escenarios 3D de estas aplicaciones, se precisa contar con los modelos necesarios, y muchas veces estos modelos no se encuentran a disposición. Este trabajo muestra las tecnologías existentes para llevar a cabo el proceso de digitalización 3D de objetos reales, y su posterior uso en el desarrollo de aplicaciones móviles 3D. En particular, se presenta como caso de estudio el proceso llevado a cabo en la creación de una aplicación móvil 3D con realidad aumentada para el estudio de instrumental quirúrgico para cirugía general veterinaria.

**Palabras Clave:** digitalización 3D, realidad virtual, realidad aumentada, unity, cirugía general veterinaria, instrumental quirúrgico, m-learning.

# **1. Introducción**

Las aplicaciones móviles 3D se basan en la representación y manipulación de objetos tridimensionales en un entorno virtual. Utilizan técnicas y algoritmos para crear y renderizar gráficos 3D.

Dentro del proceso de desarrollo de una aplicación móvil 3D se destaca el modelado 3D de los objetos que se visualizarán luego en la aplicación. Estos objetos pueden ser creados desde el mismo entorno de desarrollo de la aplicación o a través del uso de alguna herramienta externa y específica de modelado 3D.

Existen diversas técnicas para la creación de modelos 3D; una de las más tradicionales es el modelado mediante herramientas de software para gráficos 3D por computadora. De igual forma, existen hoy en día otras tecnologías que permiten lograr modelos 3D a partir de elementos físicos, como la fotogrametría, el escaneo 3D e incluso la generación de modelos mediante el uso de Inteligencia Artificial (IA). Una vez que se cuenta con el conjunto de objetos 3D a utilizar, es posible aplicar materiales o texturas a dichos objetos, de forma de lograr que se vean lo más realistas posible.

Particularmente, las aplicaciones móviles 3D aprovechan las capacidades táctiles y gestuales de los dispositivos móviles para permitir a los usuarios interactuar con objetos tridimensionales. A su vez, una aplicación 3D puede contener funcionalidad de realidad virtual (RV) o realidad aumentada (RA), haciendo que la forma de interacción con el usuario cambie completamente.

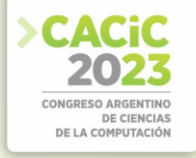

La realidad virtual posibilita al usuario sumergirse en escenarios tridimensionales en primera persona, a través del uso de cascos de RV, HMD (Head Mounted Displays), o incluso mediante dispositivos más simples, como Google Cardboard, que hacen uso de la pantalla dividida del smartphone para proyectar una imagen diferente para cada ojo. Las aplicaciones con RV permiten al usuario sentirse inmerso y presente en el entorno simulado. La interacción en las aplicaciones con RV puede lograrse a través de distintos tipos de dispositivos, como por ejemplo controles de mando manuales, guantes o trajes especiales, en conjunto con otros sensores externos como cámaras, haciendo posible la interacción sin el uso de dispositivos externos, mediante diferentes técnicas aplicadas a la detección de gestos y movimientos.

Por otro lado, la realidad aumentada combina elementos del mundo real con objetos virtuales. Las aplicaciones móviles 3D pueden utilizar tecnologías de RA para superponer objetos 3D en el entorno físico, permitiendo a los usuarios interactuar con ellos a través de la cámara de su dispositivo móvil. Ronald Azuma propuso en 1997 tres criterios o características que una aplicación de RA debería cumplir para considerarse como tal. [1]: Combinar elementos reales y virtuales; ser interactivo en tiempo real y registrarse en 3D.

La RA permite mejorar la interacción de un usuario con el mundo real y la percepción que el usuario tiene sobre el entorno. Por lo tanto, se vale de dispositivos como cámaras, giroscopios y módulos de geolocalización o GPS, que permiten realizar operaciones como seguimiento de imágenes, de movimiento, de rostros y de objetos, permitiendo realizar un análisis del entorno.

El presente trabajo muestra las técnicas existentes para llevar a cabo el proceso de digitalización 3D de objetos reales, y su posterior uso en el desarrollo de aplicaciones móviles 3D. Además, se presenta como caso de estudio el proceso de digitalización y desarrollo llevado a cabo en la creación de la aplicación móvil 3D con realidad aumentada denominada CGRA (Cirugía General en Realidad Aumentada). Esta aplicación sirve para el estudio de instrumental quirúrgico de cirugía general veterinaria, por lo que el proyecto fue llevado a cabo mediante un equipo multidisciplinario conformado por miembros del Instituto de Investigación en Informática LIDI de la Facultad de Informática, en colaboración con la cátedra de Cirugía General de la Facultad de Ciencias Veterinarias, ambas facultades pertenecientes a la Universidad Nacional de La Plata (UNLP).

Este trabajo se organiza del siguiente modo: a continuación, se mencionan los trabajos relacionados; luego se presentan las diferentes técnicas para llevar a cabo el proceso de digitalización 3D. En la siguiente sección se detalla el caso de estudio: la motivación del proyecto, el proceso de digitalización de las herramientas quirúrgicas y el desarrollo de la aplicación móvil. Seguido a esto se muestran los resultados finales obtenidos. Finalmente se presentan las conclusiones y trabajos futuros.

### **2. Trabajos relacionados**

El modelado 3D se inserta en múltiples campos de manera amplia y en constante evolución. Por ejemplo, en el área enfocada al proceso educativo existen diversas aplicaciones móviles que complementan el estudio en diversos campos.

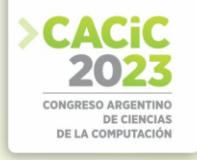

Teniendo en cuenta el caso particular planteado en este trabajo, las aplicaciones existentes destinadas al estudio de instrumental quirúrgico contienen tan solo imágenes y descripciones de las herramientas. Un ejemplo es la aplicación "General Surgery Instruments" [2], desarrollada por Two Arrows Development. Otro caso similar es el de "Surgical Instruments" [3], una aplicación paga disponible en español desarrollada por RER MedApps. Un ejemplo donde sí se utilizan objetos 3D es "AR Atom Visualizer" [4], una aplicación desarrollada por Signal Garden Research, que utiliza RA para crear proyecciones 3D animadas de átomos con una nube de electrones.

La aplicación CGRA [5] se piensa como un aporte y evolución para el proceso tradicional de enseñanza de las herramientas orientadas a cirugía general, el cual podría verse beneficiado mediante la incorporación de los modelos 3D de el instrumental quirúrgico y su visualización mediante RA.

Por otro lado, la división de Arqueología del Museo de La Plata, perteneciente a la Facultad de Ciencias Naturales de la UNLP, cuenta con investigadores trabajando con tecnología de modelado 3D, fotogrametría y escaneo 3D, con la finalidad de preservar y digitalizar artefactos arqueológicos como el representado en la figura 1, e incluso sitios de gran valor arqueológico para la humanidad, como lo es el Shincal de Quimivil, ubicado en la provincia de Catamarca, Argentina.

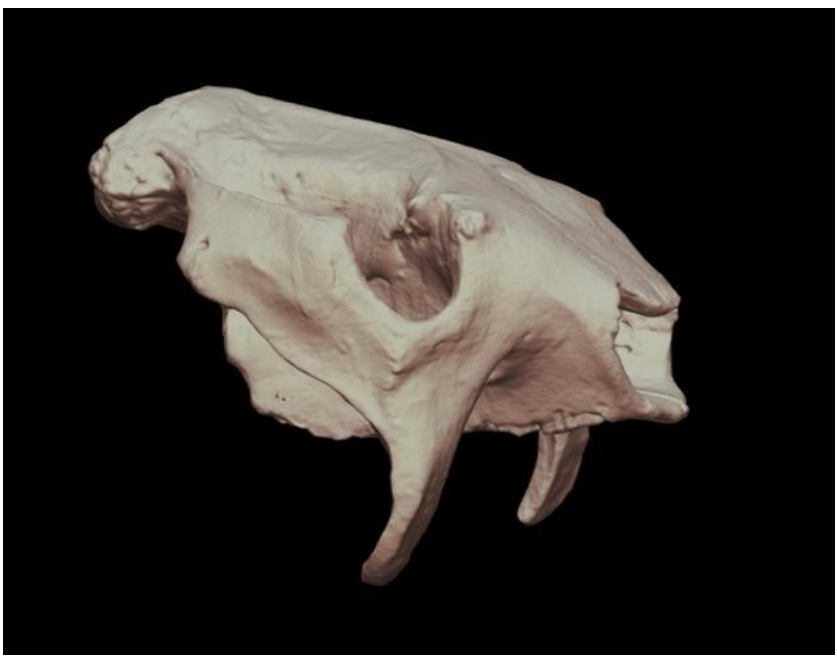

**Fig. 1.** Escaneo 3D realizado por el Museo de La Plata - Urotherium Antiquus [6].

# **3. Proceso de Digitalización**

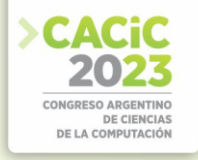

La digitalización 3D consiste en la recolección de parámetros e información de figuras y superficies del mundo real, para luego generar un modelo 3D a partir de los datos recuperados. Existen múltiples métodos por los cuales dicha información puede ser obtenida y procesada.

A continuación, se detallarán los principales métodos para adquirir los datos tridimensionales de un objeto: modelado 3D por computadora, escaneo 3D, fotogrametría y generación asistida por IA.

#### **3.1 Modelado 3D por computadora**

El software de modelado gráfico es un conjunto de herramientas utilizado con la finalidad de crear modelos 3D por computadora, los cuales pueden utilizarse para proyectos que incluyan animaciones, efectos visuales, aplicaciones 3D interactivas, entre otros.

Dentro del campo de los gráficos por computadora, el modelado 3D es el proceso de generar una representación matemática de una superficie u objeto en tres dimensiones mediante la utilización de software. Este proceso consiste en manipular vértices, bordes y superficies poligonales en un espacio tridimensional simulado, logrando así representar un objeto tridimensional utilizando un conjunto de vértices interconectados y formando figuras geométricas que conforman a los modelos. En la figura 2 es posible observar la manipulación de un modelo que representa una herramienta quirúrgica.

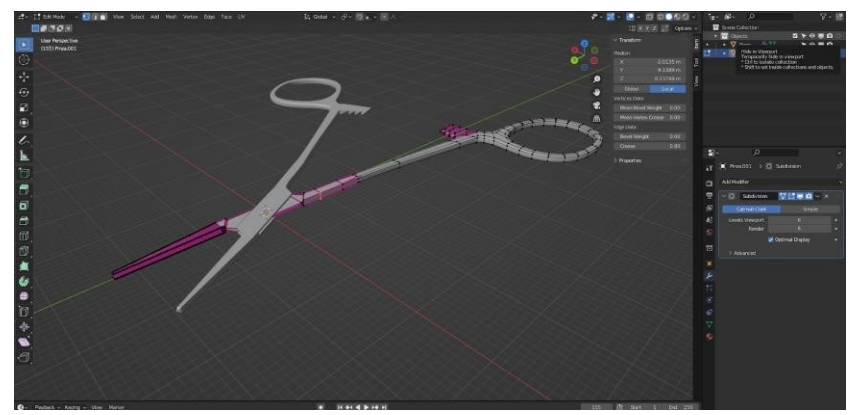

**Fig. 2.** Proceso de creación de una de las herramientas para CGRA mediante el software de modelado 3D.

Herramientas como Blender [7] son utilizadas para generar diversos modelos tridimensionales, entre otras funcionalidades como animaciones, texturas y mapas UV[1](#page-3-0). Mientras que Blender ofrece una experiencia enfocada en generar modelos

<span id="page-3-0"></span><sup>1</sup> Un mapa UV es una representación bidimensional de la superficie de un objeto tridimensional. Es una técnica utilizada para asignar texturas y detalles visuales a un modelo tridimensional.

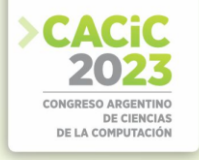

orgánicos, otras herramientas, como FreeCAD [8], ofrecen una experiencia distinta de modelado, más orientada a la producción rápida de modelos para ingeniería.

#### **3.2 Escaneo 3D**

A diferencia del modelado 3D por computadora, existen métodos más automatizados para la generación de modelos tridimensionales. El escaneo 3D es uno de los métodos más utilizados hoy en día para la digitalización de objetos. Esta técnica se basa en la utilización de láser o luz infrarroja para crear un modelo digital de un objeto, midiendo la distancia al mismo y la variación de la luz al recorrer la superficie del objeto.

Esta técnica produce modelos con un gran nivel de detalle, por lo que es ideal para obtener información de geometrías complejas. Sin embargo, los dispositivos utilizados para esta técnica suelen ser sumamente costosos. En la figura 3 se puede observar un ejemplo de un dispositivo de escaneo 3D.

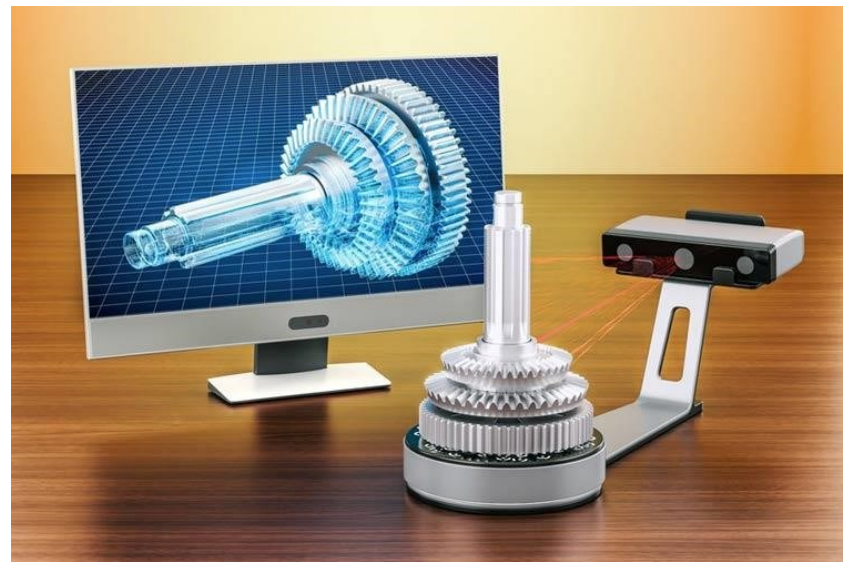

**Fig. 3.** Dispositivo de escaneo 3D.

#### **3.3 Fotogrametría**

La fotogrametría, por otro lado, utiliza imágenes fotográficas de un objeto obtenidas desde distintos ángulos y perspectivas para generar un modelo 3D de dicho objeto. La información se obtiene a partir del paralla[x](#page-4-0)<sup>2</sup> existente entre las imágenes tomadas al

<span id="page-4-0"></span><sup>2</sup> Parallax: diferencia o desplazamiento en la posición aparente de un objeto observado desde dos líneas de visión diferentes.

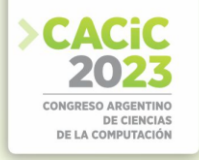

objeto. Aunque, en ciertos casos, los resultados no son tan precisos, pueden resultar satisfactorios a la hora de llevar objetos del mundo real a un entorno digital.

Mas allá de que esta técnica puede utilizarse en objetos relativamente pequeños como la estatua mostrada en la figura 4, el uso de la fotogrametría está de igual manera asociado al escaneo de estructuras grandes mediante el uso de drones equipados con cámaras y complementados con herramientas de sistemas de información geográfica.

La herramienta Meshroom es un software libre de reconstrucción 3D basado en el framework de fotogrametría AliceVision. [9]

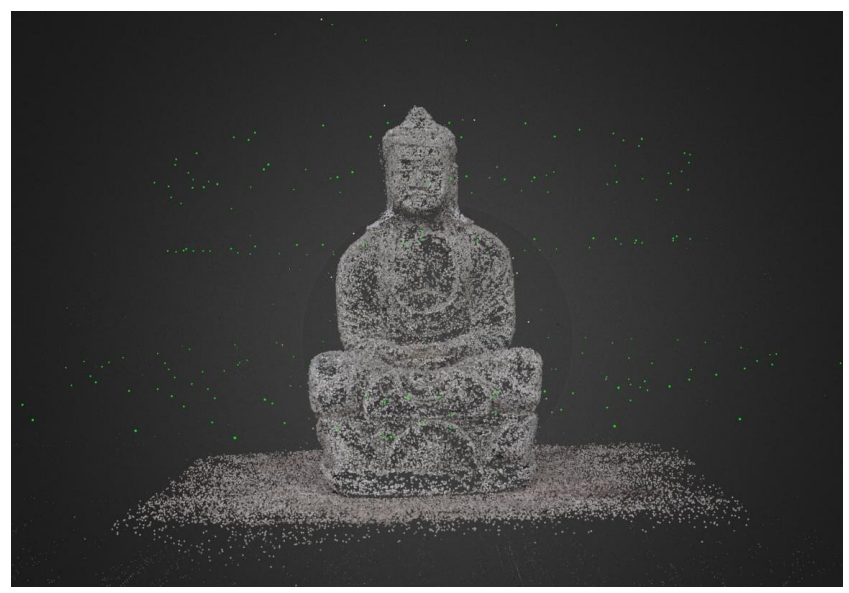

**Fig. 4.** Estatua en proceso de digitalización, mediante la utilización de AliceVision.

#### **3.4 Generación de modelos asistida por IA**

Otro método que ha surgido en los últimos tiempos es el de generación de modelos tridimensionales asistido mediante inteligencia artificial. Este método opera a partir de una descripción textual o incluso usando como entrada una única imagen o fotografía de un objeto para generar rápidamente el modelo tridimensional solicitado. El proyecto Alpha3D [10] se enfoca en lograr un sistema preciso de modelado utilizando este método.

## **4. Caso de estudio: CGRA**

## **4.1 Motivación**

El proceso educativo tiene la necesidad de facilitar la construcción de conocimiento, y para lograrlo genera una búsqueda constante de innovación en los métodos de

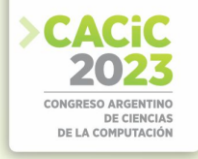

enseñanza y la presentación de los contenidos. Durante la época de pandemia el acceso a materiales de estudio, como por ejemplo las herramientas físicas, se vio gravemente limitado. Esto, a su vez, profundizó la brecha existente entre aquellos alumnos que pueden adquirir los materiales y los que no.

CGRA es un proyecto que busca generar soluciones que acorten la brecha de conocimiento entre los alumnos, e incentive el estudio a partir de contenido didáctico y atractivo, utilizando tecnologías de realidad aumentada.

La aplicación móvil desarrollada asiste a los estudiantes de la asignatura Cirugía General de la Facultad de Ciencias Veterinarias de la UNLP en el estudio del instrumental quirúrgico utilizado en prácticas veterinarias. A través del uso de realidad aumentada, la aplicación permite visualizar modelos 3D en escala real del instrumental quirúrgico, pudiendo variar la orientación y el acercamiento, con el fin de poder visualizar los detalles de las herramientas.

#### **4.2 Digitalización del instrumental**

Para comenzar con el desarrollo de la aplicación móvil 3D con realidad aumentada, inicialmente fue necesario disponer de los modelos tridimensionales de las herramientas de cirugía a visualizar.

En un principio, se planteó la posibilidad de comprar los modelos terminados. Existen múltiples repositorios web que cuentan con modelos 3D de instrumental quirúrgico. Sin embargo, más allá del costo económico elevado que pueden conllevar ciertos modelos, al analizar dichos elementos en conjunto con los profesionales en el campo y bibliografía afín a la temática abarcada [11], se pudo llegar a la conclusión de que muchos de los modelos disponibles no cuentan con características clave propias del instrumental de interés. Por otro lado, entre el instrumental solicitado, existen piezas muy específicas que no se encuentran disponibles en dichos repositorios.

Entre los métodos anteriormente mencionados, se decidió comparar y utilizar dos de los métodos principales: fotogrametría y modelado 3D por computadora.

Respecto al método de fotogrametría, se realizó un estudio teórico junto con pruebas empíricas donde se sumaron profesionales expertos del Museo de La Plata. Sin embargo, luego de experimentar con diversos softwares como Meshroom y Metashape [12], específicos para esta tarea, además de utilizar múltiples configuraciones de los programas y variados procesos de fotografiado, se llegó a la conclusión de que la fotogrametría no sería la mejor forma de digitalizar el instrumental requerido. Las principales razones engloban el tiempo requerido para lograr obtener un modelo funcional, y la baja calidad en detalles puntuales que no llegó a satisfacer a los profesionales de la cátedra de Cirugía General de la Facultad de Ciencias Veterinarias de la UNLP.

El otro método, el modelado 3D mediante software específico, resultó ser la opción más adecuada para la tarea a realizar. Para dicho proceso, se decidió utilizar el software gratuito de código abierto Blender. Mediante este software no sólo se logró un nivel de detalle muy satisfactorio, sino que una vez conseguido el entrenamiento y la práctica necesarios para el uso de la herramienta [13][14], la creación de los modelos llevó en ciertos casos una fracción del tiempo requerido para lograr un resultado de calidad inferior mediante fotogrametría.

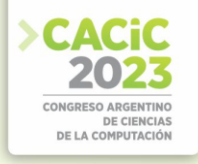

Entre las múltiples herramientas que provee Blender, existe una encargada de generar subdivisiones de forma rápida mediante el algoritmo Catmull-Clark<sup>[3](#page-7-0)</sup>. Como puede observarse en la figura 5, las subdivisiones permiten llevar un modelo de bajos polígonos con pocos detalles, a un objeto con superficies altamente realistas sin demasiado trabajo. La ventaja se encuentra en la adaptación de la cantidad de polígonos generados de manera rápida. Un exceso en la cantidad de polígonos de un modelo puede llevar a un mal rendimiento gráfico de la aplicación, debido a la complejidad a la hora de procesar los objetos, afectando negativamente la experiencia del usuario.

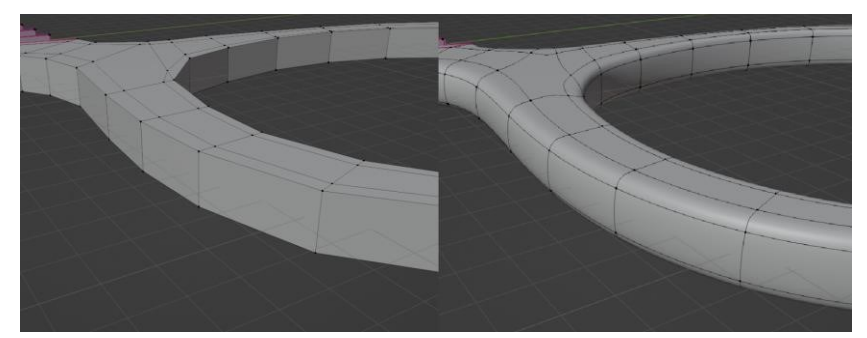

**Fig. 5.** A la izquierda, un anillo de una pieza sin subdivisiones; a la derecha, el mismo anillo con un modificador de subdivisión, aplicando subdivisión Catmull-Clark.

#### **4.3 Desarrollo de la aplicación móvil**

Una vez que se concluyó el diseño de una serie de modelos, y dichos modelos fueron aprobados por los profesionales docentes de la Facultad de Ciencias Veterinarias de la UNLP, se procedió con el diseño y posterior desarrollo de un prototipo de aplicación móvil 3D.

Para llevar a cabo esta tarea, se decidió utilizar la plataforma de desarrollo Unity [16]. Esta plataforma otorga las herramientas necesarias para el desarrollo de una aplicación móvil con RA mediante el framework AR Foundation [17], el cual engloba herramientas como ARCore [18], y las interfaces necesarias para crear un proyecto escalable y multiplataforma.

Unity además provee un extenso repositorio con herramientas que permiten desde generar animaciones hasta generar campos de texto con variadas configuraciones. Estos componentes luego pueden agregarse como atributos a los objetos que se representan en la aplicación. Además, para la primera etapa de desarrollo, se decidió centrar el proyecto en la plataforma Android, debido a su mayor alcance en la región y la simplicidad del desarrollo.

Se realizaron versiones de prueba con distintas características implementadas, que más adelante darían forma a la base de la aplicación. Por ejemplo, se hicieron pruebas sobre los posibles modos de visualización de las herramientas quirúrgicas en pantalla.

<span id="page-7-0"></span><sup>3</sup> El algoritmo de Catmull-Clark es una técnica utilizada en gráficos tridimensionales por computadora para crear superficies curvas a partir de la subdivisión de superficies. [15]

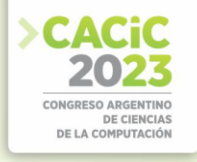

Estas versiones preliminares fueron evaluadas en conjunto con los responsables de la Cátedra de Cirugía General y un grupo de estudiantes, a fin de recolectar información que permitiera ajustar el prototipo y así llegar a su versión actual.

# **5. Resultados**

En esta sección se muestra la aplicación denominada CGRA como resultado final del desarrollo propuesto en el presente trabajo.

A través del uso de marcadores QR, la aplicación permite acceder a representaciones de modelos 3D del instrumental quirúrgico en escala real. Es posible la visualización de las herramientas desde cualquier punto de vista. En la figura 6-a es posible observar que la herramienta aumentada respeta la escala de la herramienta real.

Por otro lado, es posible acercarse y alejarse del modelo aumentado, lo que permite la observación de los detalles físicos de las herramientas. Esto último es de gran importancia, ya que en ocasiones las diferencias entre una herramienta y otra pueden ser mínimas, y es necesario verlas desde muy cerca. Además, se brinda una descripción e información asociada a cada herramienta.

Otra funcionalidad implementada permite que una herramienta, por ejemplo, una pinza hemostática, abra y cierre sus ramas para observar detalles de su estructura y forma de uso.

En la figura 6-b es posible observar el conjunto de herramientas modeladas. En esta primera etapa del proyecto se resolvió la implementación de seis herramientas diferentes, típicas del set de instrumental quirúrgico básico visto por la cátedra Cirugía General de la Facultad de Ciencias Veterinarias de la UNLP y en la bibliografía asociada.

La forma tradicional de enseñar el uso del instrumental quirúrgico incluye la disponibilidad de uno o más sets reales de las herramientas y el traslado de éstos al aula. Los alumnos deben asistir a la clase de forma presencial y turnarse para poder tener en sus manos las herramientas y de esta forma poder apreciar los detalles de cada una de ellas. En la figura 7-a es posible ver a un grupo de alumnos observando el instrumental quirúrgico en clase. En muchos casos, los alumnos no vuelven a tener contacto con este tipo de herramientas, ya que no disponen de la posibilidad de adquirirlas.

Mediante el uso de la aplicación CGRA, es posible que los alumnos dispongan de las herramientas en cualquier momento y lugar, pudiendo observar de forma precisa sus detalles y su forma de uso, sin la necesidad de adquirirlas. En la figura 7-b se puede observar a estudiantes de la materia Cirugía General utilizando el prototipo de la aplicación.

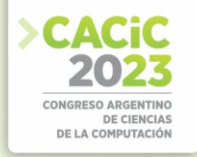

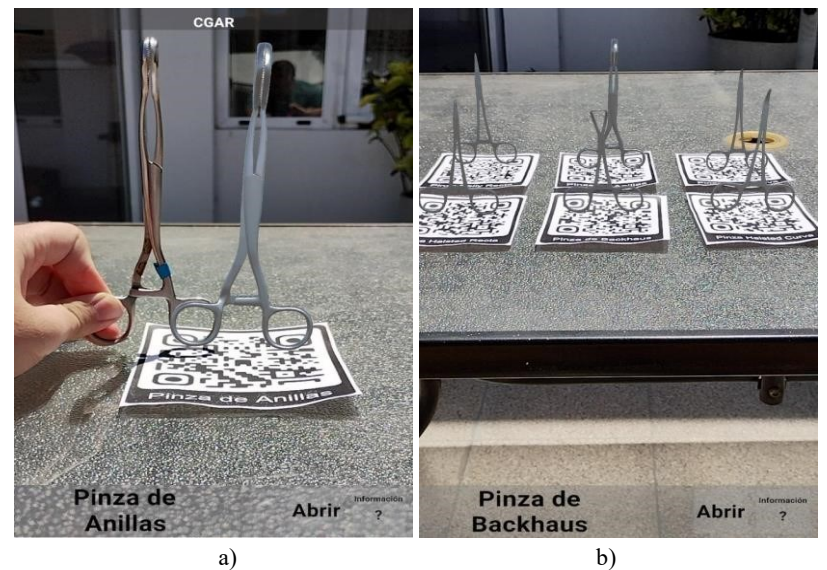

**Fig. 6**. a) Comparación entre una herramienta y su representación 3D en escala real. **b)** Seis herramientas del set de instrumental quirúrgico básico en AR.

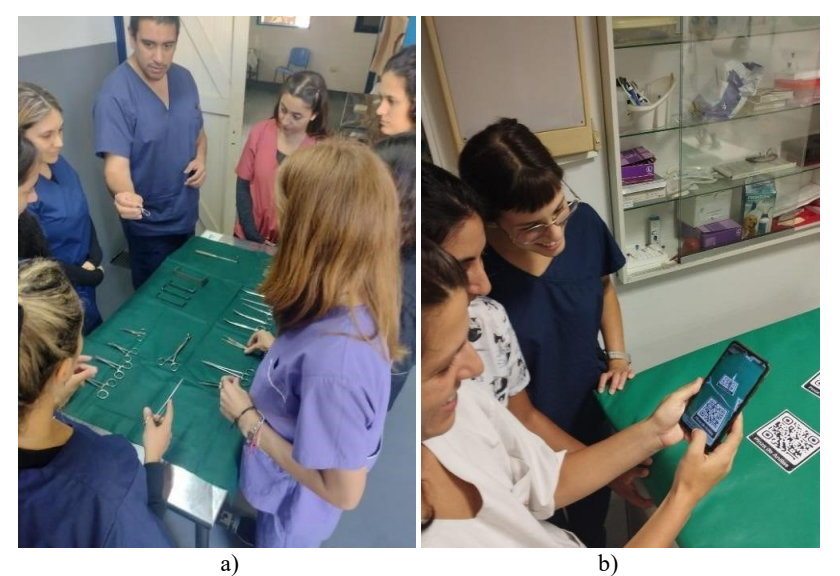

**Fig. 7**. a) Estudiantes de la asignatura Cirugía General observando un set de herramientas en clase. **b)** Estudiantes de la asignatura Cirugía General utilizando el prototipo de la aplicación.

## **6. Conclusiones y trabajos futuros**

Existen múltiples formas de analizar, parametrizar y digitalizar objetos del mundo real y trasladarlos a un entorno digital. Métodos como el escaneo 3D y la fotogrametría

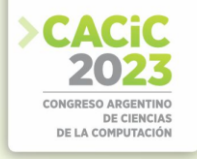

complementan los campos de modelado por computadora 3D con el objetivo de generar objetos digitales de forma rápida y precisa, aplicado tanto a objetos pequeños como una estatuilla o enormes estructuras como un edificio.

Sin embargo, existen superficies con determinadas características sobre las cuáles dichos métodos pueden resultar contraproducentes, o requerir múltiples adaptaciones y técnicas complementarias para su tratado; y aun así existe la posibilidad de que no logren la precisión necesaria para satisfacer los estándares de una aplicación determinada.

El caso de estudio presentado en este trabajo, la aplicación móvil 3D con realidad aumentada denominada CGRA, permite visualizar modelos 3D en escala real del instrumental quirúrgico, pudiendo variar la orientación y el acercamiento, con el fin de visualizar los detalles de las herramientas. Los objetos fueron construidos a partir de métodos de modelado tradicionales, como lo es el uso de un software de modelado 3D. Los métodos de escaneo 3D y de generación mediante IA no fueron probados, el primero de ellos debido al costo elevado de la adquisición de un equipo de este tipo.

Los modelos y la aplicación fueron evaluados por un conjunto de profesionales y de estudiantes de la Facultad de Ciencias Veterinarias, con el fin de validar su uso y recolectar opiniones y sugerencias que permitan mejorar su calidad.

Actualmente se está desarrollando la segunda versión de la aplicación, en la cual se pretende incorporar nuevos recursos, como por ejemplo videos que muestran detalles del manejo de las herramientas y su utilidad explícita.

### **Referencias**

- 1. R. Azuma. "A Survey of Augmented Reality". UNC, 1997.
- 2. General Surgery Instruments. https://general-surgery-instrument.web.app/.
- 3. Surgical Instruments.
- https://play.google.com/store/apps/details?id=com.medical.surgery.instruments.
- 4. AR Atom Visualizer for ARCore. https://stem.signalgarden.com/.
- 5. A. Cao, S. Dapoto, P. Thomas, A. Blasco, H. Baschar, J. Terminiello. "Realidad Aumentada Aplicada al Estudio de Instrumental Quirúrgico para Cirugía General Veterinaria".
- 6. Modelo de Urotherium antiquus Museo de Cs. Naturales de La Plata. https://skfb.ly/6zHor.
- 7. Blender. https://www.blender.org/.
- 8. FreeCAD. https://www.freecad.org/.
- 9. AliceVision Photogrammetric computer Vision Framework. https://alicevision.org/.
- 10. Alpha3D. https://www.alpha3d.io/.
- 11. D. Slatter. "Tratado de Cirugía en Pequeños Animales", Ed. 3ra., 2006.
- 12. Agisoft Metashape. https://www.agisoft.com/.
- 13. Blender Reference Manual. https://docs.blender.org/manual/en/latest/.
- 14. Surfaced Studio Academy. 3D Modelling and Animations in Blender. https://academy.surfacedstudio.com/p/3d-modelling-and-animations-in-blender.
- 15. Catmull-Clark and Loop Subdivision. https://web.cse.ohiostate.edu/~dey.8/course/784/note20.pdf.
- 16. Unity Real-Time Development Platform. https://unity.com/.
- 17. Unity's AR Foundation Framework. https://unity.com/unity/features/arfoundation.
- 18. AR Core. https://developers.google.com/.